# **AthenaCLI Documentation**

**Zhaolong Zhu**

**Jan 11, 2022**

## Contents

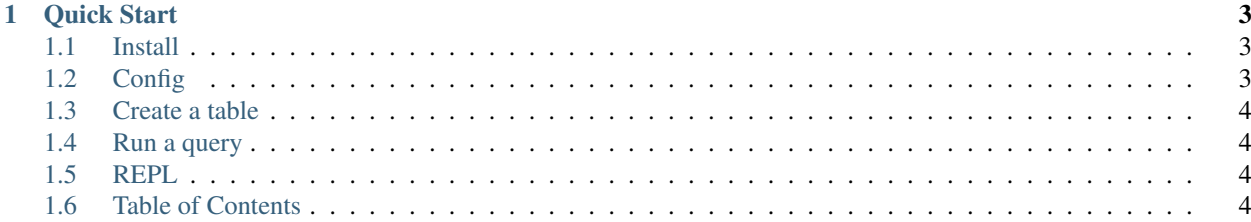

<span id="page-4-0"></span>AthenaCLI is a command line interface (CLI) for [Athena](https://aws.amazon.com/athena/) service that can do auto-completion and syntax highlighting, and is a proud member of the dbcli community.

• Source: <https://github.com/dbcli/athenacli>

## CHAPTER 1

Quick Start

## <span id="page-6-1"></span><span id="page-6-0"></span>**1.1 Install**

\$ pip install athenacli

You can refer to *[Install](#page-9-0)* page for more options.

## <span id="page-6-2"></span>**1.2 Config**

A config file is automatically created at ~/.athenacli/athenaclirc at first launch (run *athenacli*). See the file itself for a description of all available options.

Below 4 variables are required.

```
# If you are a user of aws cli, you might want to use some configurations of aws cli,
# please refer to https://athenacli.readthedocs.io/en/latest/awsconfig.html for more
˓→infomation.
aws_access_key_id = ''
aws_secret_access_key = ''
region = ' # e.g us-west-2, us-east-1
# Amazon S3 staging directory where query results are stored.
# NOTE: S3 should in the same region as specified above.
# The format is 's3://<your s3 directory path>'
s3_staging_dir = ''
# Name of athena workgroup that you want to use
work_group = '' # e.g. primary
```
## <span id="page-7-0"></span>**1.3 Create a table**

\$ athenacli -e examples/create\_table.sql

You can find *examples/create\_table.sql* [here.](https://github.com/dbcli/athenacli/blob/master/examples/create_table.sql)

## <span id="page-7-1"></span>**1.4 Run a query**

\$ athenacli -e 'select elb\_name, request\_ip from elb\_logs LIMIT 10'

## <span id="page-7-2"></span>**1.5 REPL**

\$ athenacli [<database\_name>]

## <span id="page-7-3"></span>**1.6 Table of Contents**

## **1.6.1 Features**

#### **Auto completion**

Simple completions such as keywords and sql-functions.

```
us-west-2:ddbtablestats> SELECT * from twitterfeed WHERE url
                                                             URL_EXTRACT_H0ST
                                                             URL_EXTRACT_PARAMETER
                                                             URL_EXTRACT_PATH
                                                             URL_EXTRACT_QUERY
```
#### **Smart completion**

Smart completion will suggest context-sensitive completion.

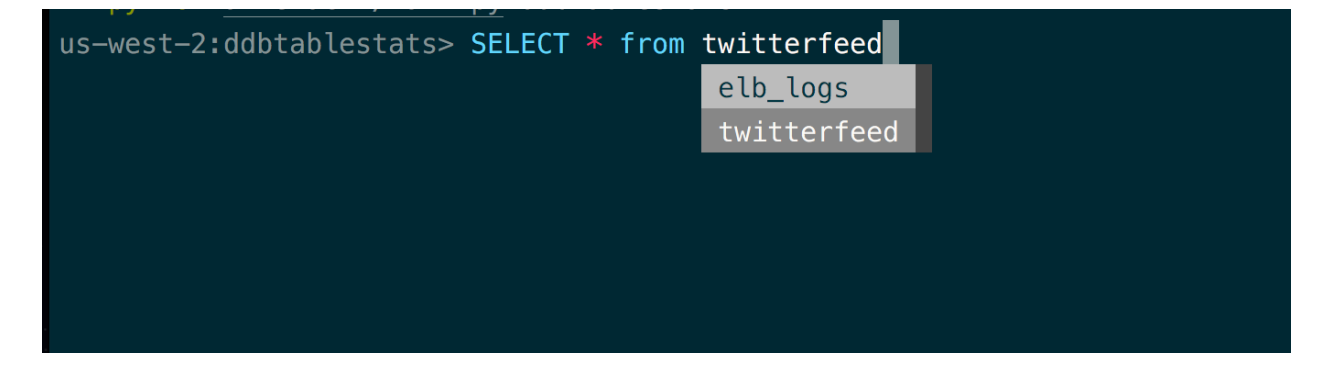

#### **Alias support**

Column completions will work even when table names are aliased.

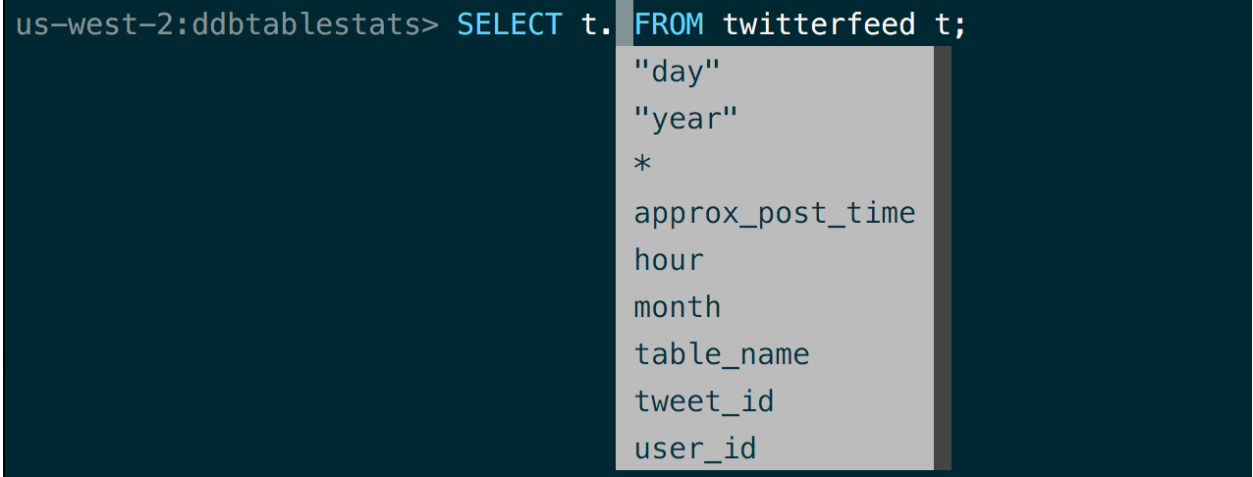

#### **Syntax highlighting**

Syntax highlighting for sql.

us-west-2:ddbtablestats> SELECT \* FROM twitterfeed WHERE "year" = '2018';

#### **Multiline queries**

Support for multiline queries.

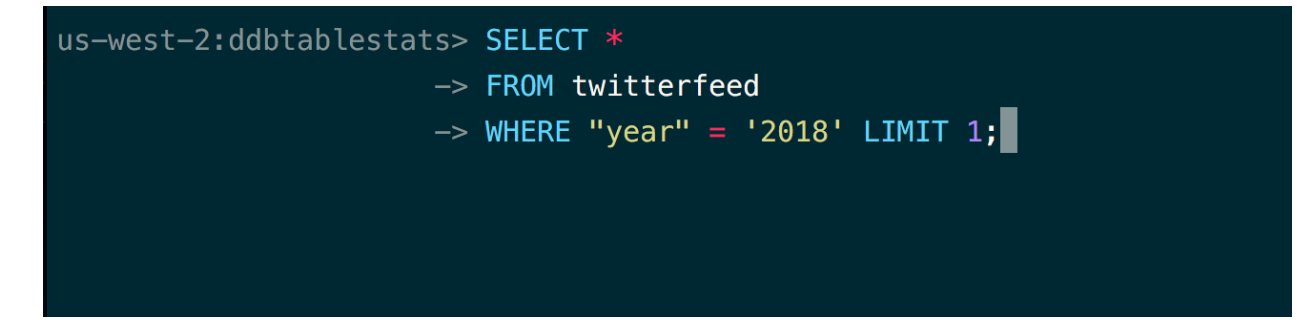

#### **Pager**

Output of an sql command is automatically piped through less command.

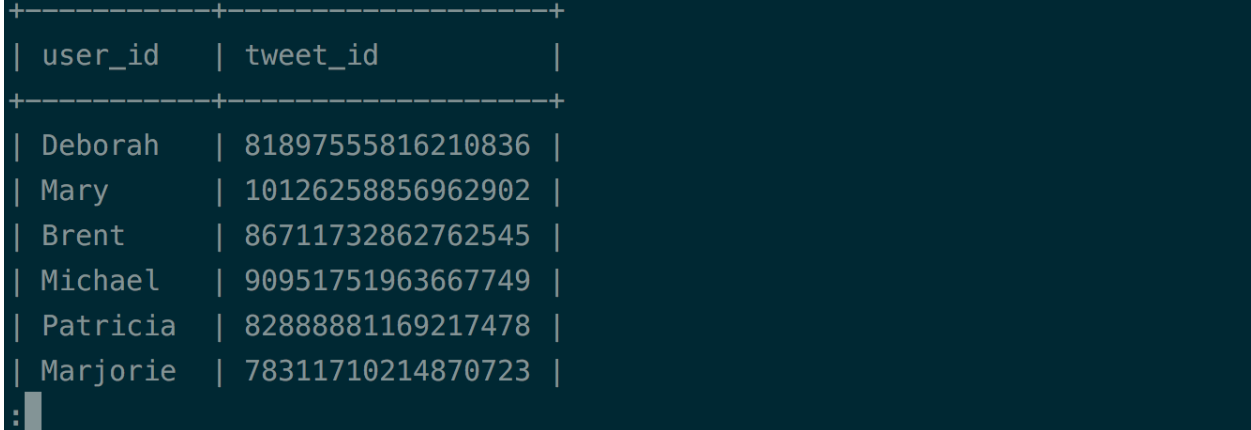

#### **Favorite queries**

Save a query using fs alias query and execute it with f alias whenever you need.

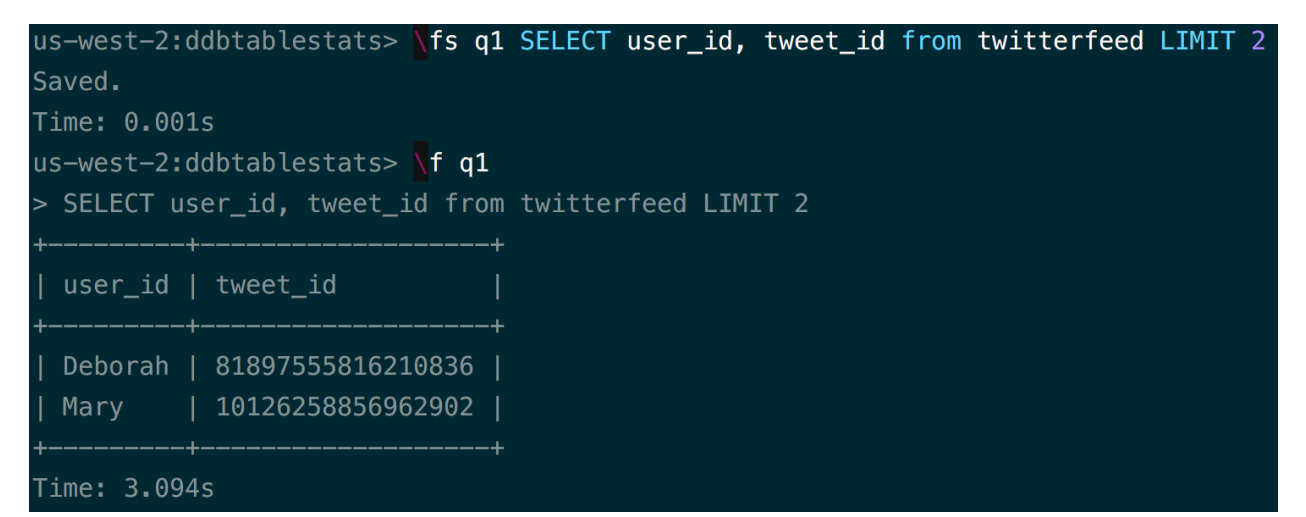

#### **Various table format**

Support various table format, e.g. ascii, csv, html etc.

## <span id="page-9-0"></span>**1.6.2 Install**

#### **Pip**

If you already know how to install python packages, then you can do:

\$ pip install athenacli

You might need sudo, or you can install it in a virtualenv.

us-west-2:ddbtablestats> \T csv Changed table format to csv Time: 0.000s us-west-2:ddbtablestats> SELECT user\_id, tweet\_id from twitterfeed LIMIT 2; user\_id, tweet\_id Deborah, 81897555816210836 Mary, 10126258856962902 2 rows in set Time: 4.506s

#### **Docker**

If you already know how to use docker, then you can do:

\$ docker run --rm -ti -v **\$(**pwd**)**:/home/athena zzl0/athenacli athenacli

Note: we map the home directory (*/home/athena*) of docker container to current directory, *athenacli* will create a config file in it (*.athenacli/athenaclirc*), you might need to change some variables (please refer to *quick start* section of *[AthenaCLI](#page-4-0)* page).

#### **MacOS**

For MacOS users, you can also use Homebrew to install it:

```
$ brew install athenacli
```
#### **1.6.3 AWS Configs**

AthenaCLI tries to reuse the AWS credentials and configurations configured by [AWS CLI.](https://docs.aws.amazon.com/cli/latest/topic/config-vars.html#cli-aws-help-config-vars)

#### **Precedence**

The AthenaCLI looks for credentials and configuration settings in the following order:

- 1. Command line options aws-access-key-id, aws-secret-access-key, region, s3-staging-dir, work-group can be specified as command options to override default settings.
- 2. AthenaCLI config file typically located at *~/.athenacli/athenaclirc* on Linux, macOS, or Unix. This file can contain multiple named profiles in addition to a default profile. Just adds *–profile [PROFILE\_NAME]* at the end of athenacli command to use those configurations.
- 3. Environment variables AWS\_ACCESS\_KEY\_ID, AWS\_SECRET\_ACCESS\_KEY, AWS\_DEFAULT\_REGION, AWS\_ATHENA\_S3\_STAGING\_DIR, AWS\_ATHENA\_WORK\_GROUP
- 4. AWS credentials file located at *~/.aws/credentials* on Linux, macOS, or Unix. This file can contain multiple named profiles in addition to a default profile. Please refer to *AWS CLI* for more information.
- 5. AWS CLI config file typically located at *~/.aws/config* on Linux, macOS, or Unix. This file can contain multiple named profiles in addition to a default profile. Please refer to *AWS CLI* for more information.

• Note: *Whether or not a particular value will be used from a given option above depends on the truthyness of the values. e.g. if the 'aws\_access\_key\_id' field is present in the AthenaCLI config file, but its value is empty, it will not be considered (since the truthyness of an empty string is False) and the program will try to resolve to the next available option.*

#### **Available configs**

Some variables are not available in all the config files, below table lists the config files in which you can set a variable.

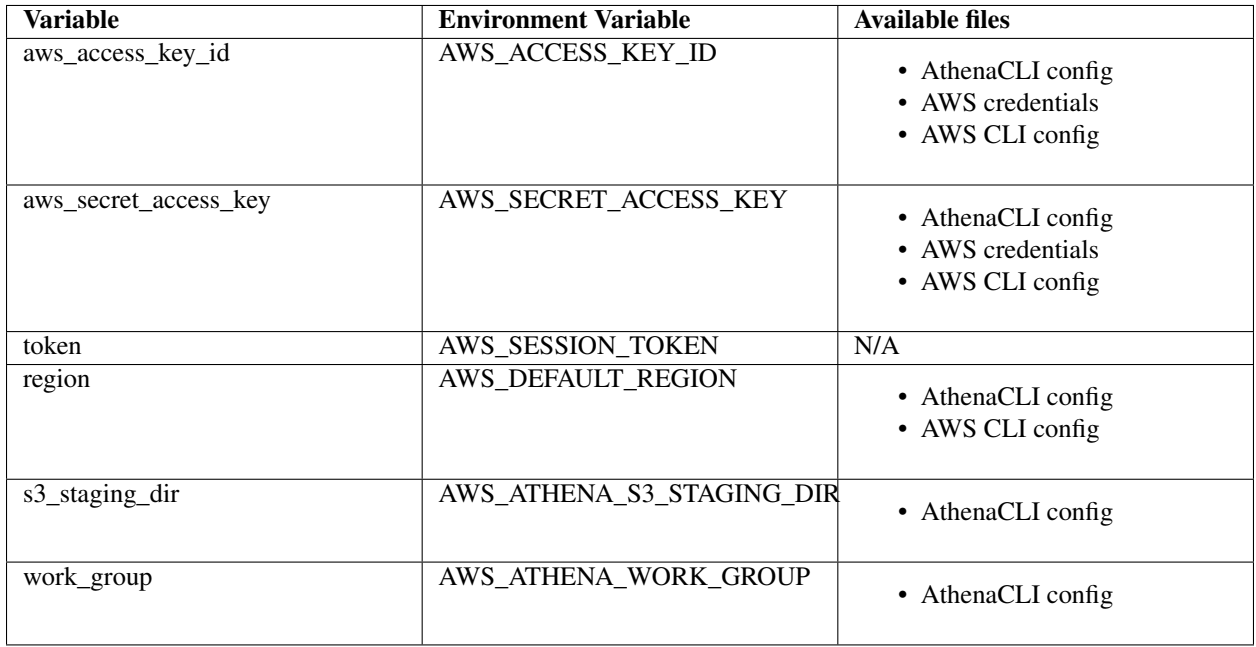

#### **1.6.4 Usages**

#### **Options**

```
$ athenacli --help
Usage: athenacli [OPTIONS] [DATABASE]
 A Athena terminal client with auto-completion and syntax highlighting.
 Examples:
   - athenacli
   - athenacli my_database
Options:
 -e, --execute TEXT Execute a command (or a file) and quit.
 -r, --region TEXT AWS region.
 --aws-access-key-id TEXT AWS access key id.
 --aws-secret-access-key TEXT AWS secretaccess key.
 --s3-staging-dir TEXT Amazon S3 staging directory where query
                             results are stored.
 --work_group TEXT Amazon Athena workgroup in which query is run,
                             default is primary
```
(continues on next page)

(continued from previous page)

```
--athenaclirc FILE Location of athenaclirc file.
--profile TEXT AWS profile
--table-format TEXT Table format used with -e option.
--help Show this message and exit.
```
#### **Connect to a database**

Connect a specific database with AWS credentials, region name and S3 staging directory or work group. AWS credentials, region name and S3 staging directory are optional. You can set those variables in *athenaclirc* config file, and then run below command.

\$ athenacli ddbtablestats

#### **Exit athenacli**

Press *ctrl+d* or type *quit* or *exit*.

#### **Special Commands**

Save 'SELECT user\_id, tweet\_id from twitterfeed LIMIT 2' as a favorite query called 'q1':

> **\f**s q1 SELECT user\_id, tweet\_id from twitterfeed LIMIT 2

Run the named query:

> **\f** q1

#### **Execute a command (or a file)**

Execute a command and quit:

\$ athenacli -e 'show databases'

Execute a file and quit:

```
$ athenacli -e examples/create_table.sql
```
#### **1.6.5 Development Guide**

This is a guide for developers who would like to contribute to this project.

#### **Fork this project**

Firstly, You need to fork this project and clone your fork into your computer.

```
$ git clone <url-for-your-fork>
```
#### **Local setup**

The installation instructions in the README file are intended for users of athenacli. If you're developing athenacli, you'll need to install it in a slightly different way so you can see the effects of your changes right away without having to go through the install cycle everytime you change the code.

It is highly recommended to use virtualenv for development. If you don't know what a virtualenv is, [this guide](https://docs.python-guide.org/dev/virtualenvs/#virtual-environments) will help you get started.

Create a virtualenv (let's call it athenacli-dev):

```
$ virtualenv athenacli-dev
```
Activate it:

```
$ source ./athenacli-dev/bin/activate
```
Once the virtualenv is activated, cd into the local clone of athenacli folder and install athenacli using pip as follows:

\$ pip install -e .

This will install the necessary dependencies as well as install athenacli from the working folder into a virtualenv. Athenacli is installed in an editable way, so any changes made to the code is immediately available in the installed version of athenacli. This makes it easy to change something in the code, launch athenacli and check the effects of your change.

#### **Running the tests**

Currently we don't have enough tests for athenacli, because we haven't found an easy way to test AWS Athena locally, we have an [issue](https://github.com/dbcli/athenacli/issues/13) track this problem. But we do have some unit tests for other parts, below are the steps to run them.

First, install the requirements for testing:

\$ pip install -r requirements-dev.txt

After that, tests can be run with:

\$ pytest

#### **Create a pull request**

After making the changes and creating the commits in your local machine. Then push those changes to your fork. Then click on the pull request icon on github and create a new pull request. Add a description about the change and send it along. I promise to review the pull request in a reasonable window of time and get back to you.

In order to keep your fork up to date with any changes from mainline, add a new git remote to your local copy called 'upstream' and point it to the main athenacli repo.

\$ git remote add upstream https://github.com/dbcli/athenacli.git

Once the 'upstream' end point is added you can then periodically do a [git rebase](https://git-scm.com/docs/git-rebase) to update your local copy.

## **1.6.6 FAQs**

#### **How can I get support for athenacli?**

There is [Gitter chat.](https://gitter.im/dbcli/athenacli) We also track our bugs and feature requests in Github Issues for this project.

#### **I found a bug, what do I do?**

I'm sorry you encountered a bug. Please file a bug on Github Issues for this project. I'll fix it asap.

#### **I have a feature request, what do I do?**

Sweet! Open a new item on Github Issues. Alternatively, you can take a stab at implementing the new feature yourself. If you'd like some guidance, I'm just an email away. Don't hesitate to contact me.